## BASE ELEVE : MODE D'EMPLOI DIRECTEUR

Lorsqu'un élève a déjà un frère ou une sœur dans l'établissement d'accueil, il est souhaitable de rattacher les responsables. Voici la démarche pour rechercher et rattacher un responsable déjà crée à un élève ayant des frères et/ou sœurs dans l'établissement.

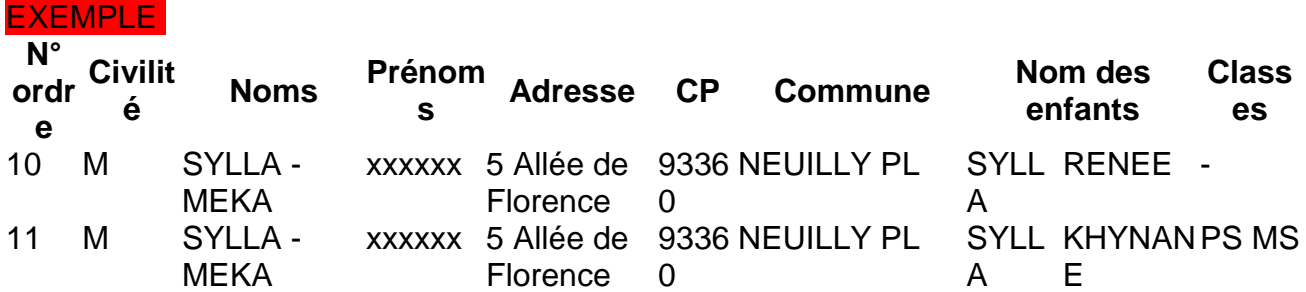

## **I. «RECHERCHER ET RATTACHER DES RESPONSABLES »**

## *Objectif :* **rechercher et rattacher un responsable à un enfant (frère et/ou sœur) d'une**

## **même famille**

- Cliquer sur le menu « gestion courante »
- Saisir le nom de l'élève
- Cliquer sur « chercher »
- Cliquer sur l'enfant concerné
- Aller dans la rubrique « responsables »
- Cliquer sur modifier
- Détacher la ou les personne(s) responsable(s)
- Cliquer sur « ok »
- Valider
- Retourner sur « personnes responsables »
- Cliquer sur modifier
- Cliquer sur « Rattacher »
- Renseigner les champs Nom et Prénom en minuscule
- Cliquer sur « chercher »
- Choisir le responsable
- Saisir les informations de rattachement
- Cliquer sur valider
- Cliquer à nouveau sur « Valider » en bas de page

Vérifier dans la rubrique édition qu'il y a bien les élèves avec leurs responsables associés comme le montre l'image ci-dessous

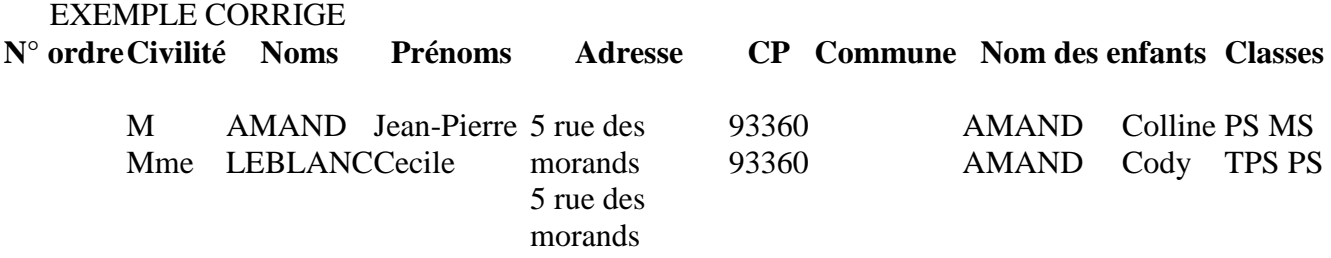